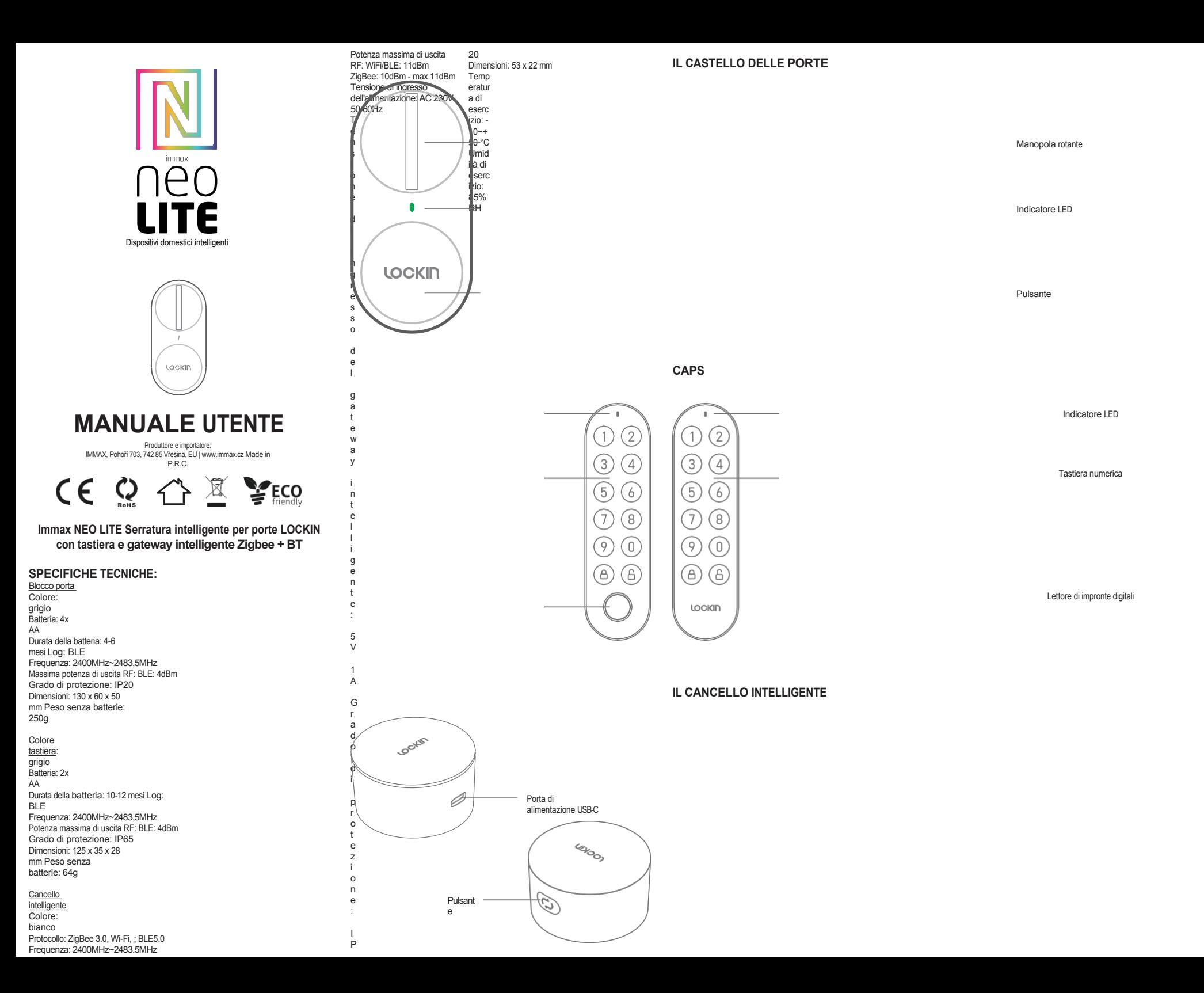

# **SCARICA IMMAX NEO PRO**

## **UNA REGISTRAZIONE**

Scansionare il codice QR e scaricare l'applicazione Immax NEO PRO

Oppure cercate e installate l'applicazione Immax NEO PRO nell'App Store o in Google Play. - Avviare l'applicazione Immax NEO PRO e fare clic su "Registrazione" per creare il proprio account. - Se avete completato la registrazione, accedete al vostro account.

# **AGGIUNTA DI UN DISPOSITIVO A IMMAX NEO PRO**

## 1. Blocco intelligente del cancello

2. Se non avete un gateway intelligente che supporta i dispositivi Bluetooth, aggiungete prima il gateway intelligente Lockin all'app. Collegate il gateway intelligente Lockin a una fonte di alimentazione (non inclusa) utilizzando un cavo USB.

- a) In Immax NEO PRO, fare clic sulla scheda Home e poi sul pulsante
- "+" nell'angolo superiore destro
- b) fare clic su Aggiungi dispositivo
- c) selezionare il dispositivo desiderato dall'elenco dei dispositivi Smart Gateway o Altri dispositivi WiFi
- d) inserire il nome e la password della rete Wi-Fi
- e) mettere il gateway intelligente in modalità di accoppiamento. Premere a lungo il pulsante del gateway intelligente Lockin. Il LED lampeggia rapidamente. f) confermare nell'app che il LED sta lampeggiando rapidamente g) attendere qualche istante affinché il gateway intelligente Lockin si
- connetta alla rete e completi l'accoppiamento.
- \*È supportato solo il Wi-Fi a 2,4 GHz e non il Wi-Fi a 5 GHz.

# 3. Blocco intelligente

- Rimuovere il coperchio del vano batterie e inserire 4 batterie AA nella serratura intelligente. Assicurarsi che la polarità delle batterie sia corretta. - Utilizzare solo batterie alcaline AA da 1,5 V. Non combinare batterie nuove e vecchie. - Non utilizzare batterie ricaricabili.

- Premere a lungo il pulsante Lockin sullo smart lock per circa 3 secondi fino a quando si sente un "bip" e si vede l'indicatore LED lampeggiare in verde. Lo smart lock è in modalità di accoppiamento.

- Aprire l'app Immax NEO PRO e aggiungere la serratura intelligente all'app. - In Immax NEO PRO, fare clic sulla scheda Home e poi sulla voce
- "+" nell'angolo superiore destro
- fare clic su Aggiungi dispositivo
- selezionare il dispositivo desiderato dall'elenco dei dispositivi Smart Lock o Altri dispositivi Bluetooth
- Completare l'accoppiamento seguendo le istruzioni dell'app. \*Assicurarsi che il Bluetooth sia abilitato sul telefono cellulare e che l'applicazione Immax NEO PRO possa accedere ai servizi Bluetooth del telefono cellulare.

Quindi, seguire le istruzioni dell'app per calibrare lo Smart Lock. Se si salta la calibrazione o se si verifica un errore durante la calibrazione, è possibile ricalibrarla seguendo queste istruzioni: a) aprire la scheda Smart Lock nell'app b) andare su Impostazioni c) fare clic su Impostazione guidata iniziale

#### 4. Tastiera

4.1 Rimuovere il coperchio del vano batterie e inserire 2 batterie AA nella tastiera. Accertarsi che le batterie abbiano la polarità corretta. 4.2 Premere tre volte il pulsante di sblocco sul tastierino e attendere circa 5 secondi finché non si sente un "bip". Il LED del tastierino lampeggia in verde: il tastierino è in modalità di accoppiamento.

4.3 Aprire l'applicazione Immax NEO PRO e aggiungere la tastiera all'applicazione. - In Immax NEO PRO, fare clic sulla scheda Home e poi sulla voce "+" nell'angolo superiore destro - fare clic su Aggiungi dispositivo - selezionare il struzioni riportate<br><u>di seguito per <sub>St</sub>.</u><br>collegare la serratura e il tastierino al Bluetooth dello smart gateway. a) aprire la scheda smart gateway nell'app e selezionare la scheda elenco dispositivi Bluetooth b) fare clic su Bluetooth

dispositivo desiderato dall'elenco dei dispositivi - Tastiera o Altri dispositivi Bluetooth

seguendo le istruzioni dell'app. \*Assicurarsi che il Bluetooth sia abilitato sul telefono cellulare e che l'applicazione Immax NEO PRO possa accedere ai servizi Bluetooth del telefono cellulare.

a uno Smart Lock **Sequire** le istruzio ni riportat e di seguito ner collegar e lo smart lock al tastieri no.

a) fare clic sulla serratura intelligente nell'app per riattivarla

Tastiera e) nella scheda Tastiera, fate clic sull'icona della porta in

basso f) fare clic su Aggiungi g) selezionare il blocco h) fare clic su Avvia rilegatura i) attendere circa 10 secondi affinché la serratura si colleghi alla tastiera

6. S e g u r e

e i

b) quindi fare clic sulla scheda

Aggiungi dispositivo, quindi su Assegna dispositivo c) selezionare Tastiera e Blocco intelligente dall'elenco d) fare clic su Conferma e) attendere circa 20 secondi affinché la serratura e il tastierino si connettano allo smart gateway f) fare clic su Fine

7. A questo punto, l'accoppiamento e il collegamento dei dispositivi sono completati.

#### - Completare l'accoppiamento Osservazione:

5. Assegnazione di un tastierino 1. Se il telefono è collegato alla serratura intelligente tramite Bluetooth (senza connessione a l gateway intelligente), per motivi di sicurezza la porta può essere sbloccata solo tramite l'app. Lo sblocco tramite tastiera non è consentito. Dopo aver lasciato l'app o aver smesso di utilizzarla per 10 secondi, è possibile utilizzare il tastierino per sbloccare nuovamente la porta. 2. Se si smette di usare l'app per 10 secondi, la connessione Bluetooth tra il lucchetto e il telefono si interrompe automaticamente. L'app potrebbe chiedere di ricollegare la connessione Bluetooth.

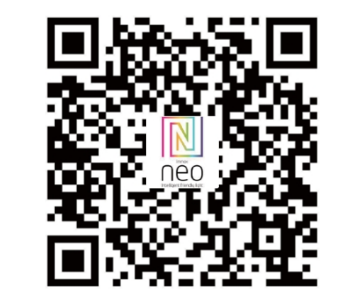

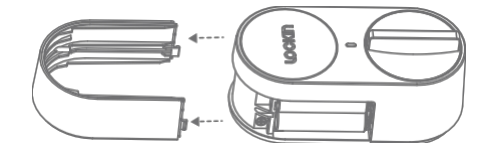

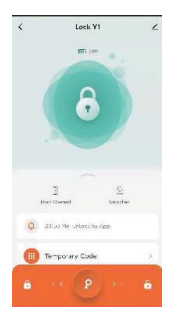

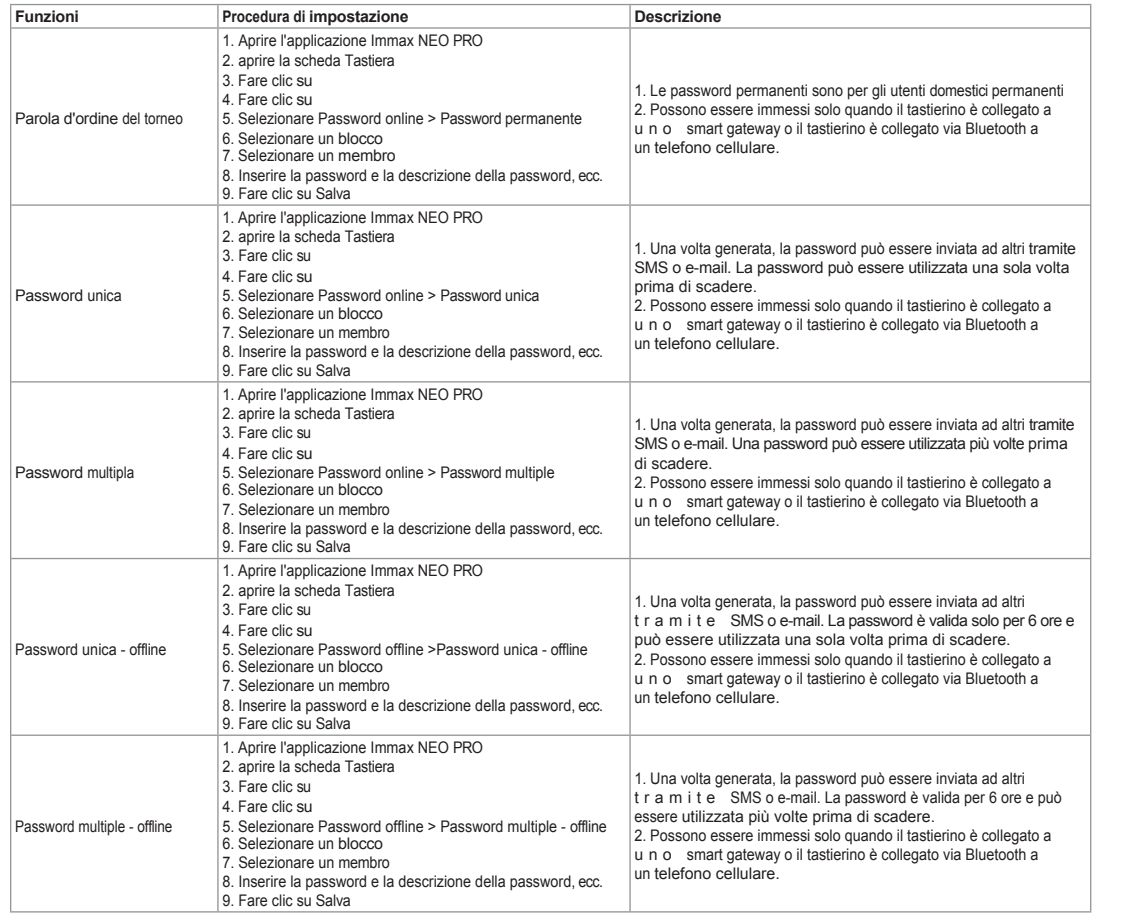

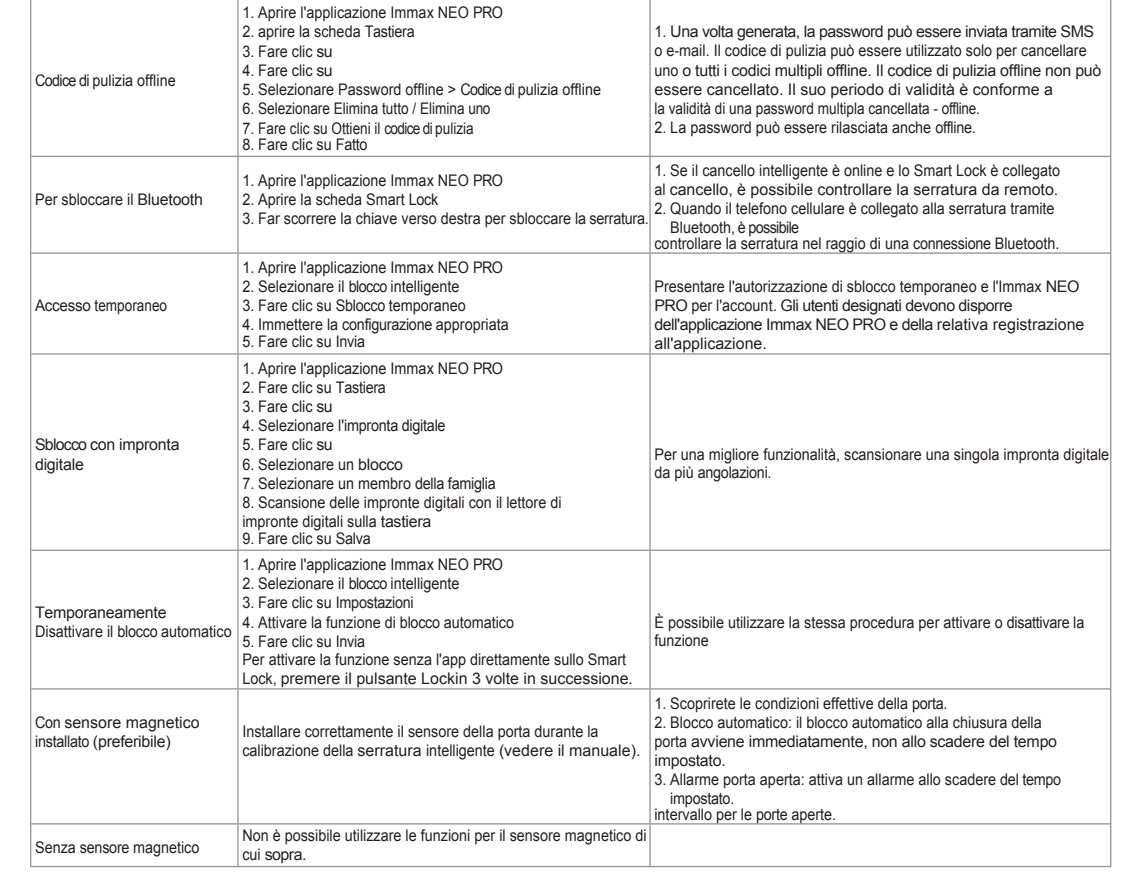

Rimuovere la protezione autoadesiva sul lato inferiore del cancello intelligente e

# **INFORMAZIONI SULLA SICUREZZA**

AVVERTENZA: Tenere fuori dalla portata dei bambini. Questo prodotto contiene piccole parti che possono causare soffocamento o lesioni in caso di ingestione.

AVVERTENZA: ogni batteria è potenzialmente in grado di rilasciare sostanze chimiche nocive che possono danneggiare la pelle, gli indumenti o l'area in cui la batteria è conservata. Per evitare il rischio di lesioni, evitare che le sostanze contenute nella batteria entrino in contatto con gli occhi o la pelle. Qualsiasi batteria può rompersi o addirittura esplodere se esposta al fuoco o ad altre forme di calore eccessivo. Prestareattenzione quando si maneggiano l e b a t t e r i e . Per ridurre il rischio di lesioni causate da un uso improprio delle batterie, adottare le seguenti precauzioni:

- Non utilizzare batterie di marche e tipi diversi nello stesso dispositivo. - Quando si sostituiscono le batterie, sostituire sempre tutte le batterie del dispositivo.

- Non utilizzare batterie ricaricabili o riutilizzabili.

- Non permettere ai bambini di installare le batterie senza supervisione. - Seguire le istruzioni del produttore della batteria per una corretta gestione e

smaltimento della stessa.

AVVERTENZA: Il prodotto e le batterie devono essere smaltiti presso un centro di riciclaggio. Non smaltire con i normali rifiuti domestici. AVVERTENZA: Per garantire un uso sicuro del prodotto, il cablaggio deve essere installato in conformità alle norme vigenti nel punto di installazione. L'installazione deve essere eseguita solo da una persona in possesso di un'adeguata certificazione elettrica. Durante l'installazione o quando viene rilevato un guasto, il cavo di alimentazione deve sempre essere scollegato dalla presa (in caso di collegamento diretto, l'interruttore automatico corrispondente deve essere disattivato). Un'installazione errata può causare danni al prodotto e lesioni. AVVERTENZA: Non smontare il prodotto per evitare scosse e l e t t r i c h e .

# **INDICATORI A LED**

1. Serratura intelligente Indicatore LED acceso verde: sblocco o blocco riuscito della serratura Verde lampeggiante: modalità di accoppiamento Si illumina di rosso: errore di blocco/di sblocco Rosso lampeggiante: avviso di batteria scarica/rotore bloccato

2. Cancello intelligente Rosa e blu lampeggianti alternativamente: non accoppiato Rosa acceso: accoppiato e connesso alla rete WiFI Luci blu: accoppiato ma non connesso alla rete WiFI

3. Tastiera

L'indicatore luminoso lampeggia in rosso: avviso di batteria scarica Il tastierino numerico lampeggia in verde: modalità di accoppiamento Il tastierino numerico si illumina di verde: codice corretto inserito, premere il

pulsante per bloccare o sbloccare la serratura Il tastierino numerico si illumina di rosso: codice errato inserito

# **INSTALLAZIONE DELLA TASTIERA E DELLO SMART GATEWAY**

# Tastiera

Fissare la base della tastiera con tasselli e viti o colla, come illustrato di seguito.

### Collocare la tastiera sulla base - vedi immagine.

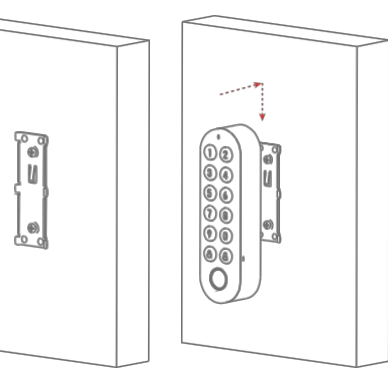

AVVERTENZA: Utilizzare esclusivamente l'adattatore di alimentazione originale fornito con il prodotto. Non utilizzare l'unità se il cavo di alimentazione presenta segni di danneggiamento. AVVERTENZA: Seguire le istruzioni del manuale allegato.

# **MANUTENZIONE**

Proteggere l'apparecchiatura dalla contaminazione e dall'inquinamento. Pulire il dispositivo con un panno morbido, senza utilizzare materiali ruvidi o grossolani. NON utilizzare solventi o altri detergenti o prodotti chimici aggressivi.

Per questo prodotto è stata rilasciata una dichiarazione di conformità; ulteriori informazioni sono disponibili sul sito [www.immax.cz.](http://www.immax.cz/)